### Introduction

Please review the following tips and instructions, which will assist you in successfully navigating the online courses.

Login here:

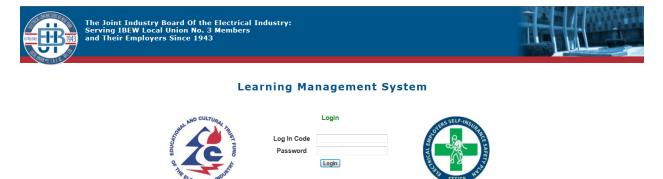

If you have any Question about the Learning Management System or would like further information, call 718-820-4144

GyrusAim - Powered By GyrusScope WebServices ©2007-2013 Gyrus Systems Version: 12.6.0.12

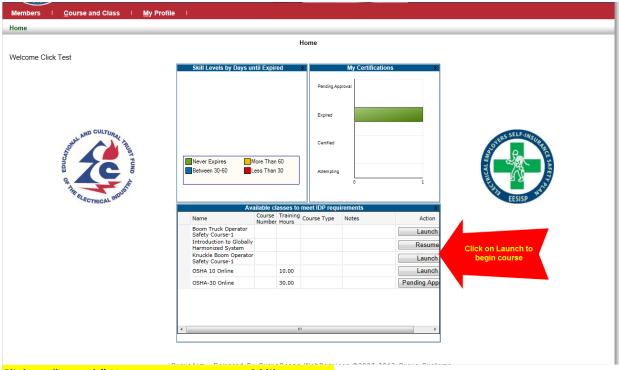

Click on "Launch" Next to course you would like to start

Be sure that you have your speakers turned on and at a volume you can hear, since all screens are accompanied by an audio narrative.

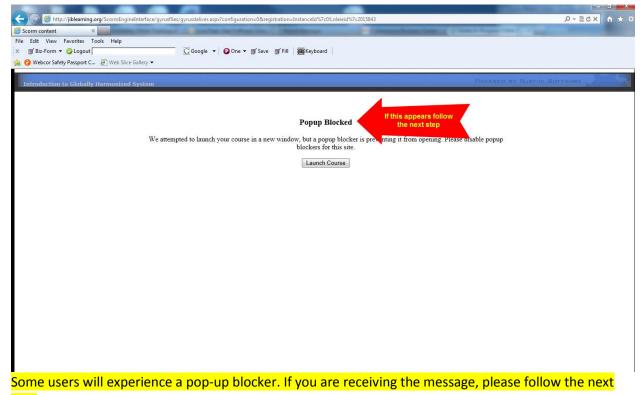

#### <mark>step</mark>

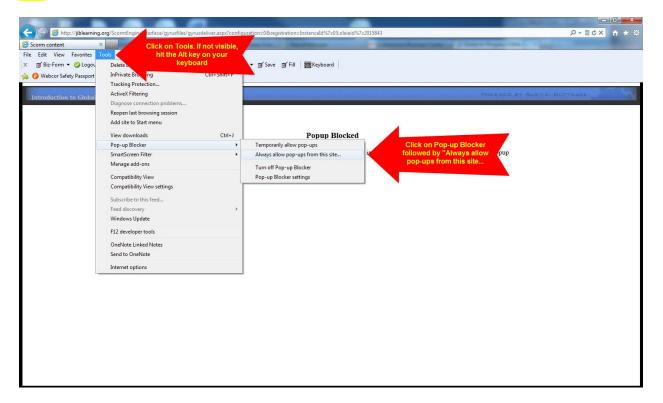

## Once Pop-ups allowed your course will start in a new window.

|                                   | ClickSafety - Windows Internet Explorer                                                                         | _                                                              |                                                                                                    |              |       |
|-----------------------------------|----------------------------------------------------------------------------------------------------|----------------------------------------------------------------|----------------------------------------------------------------------------------------------------|--------------|-------|
| Attp://jiblearning.org/Score      | ein=M00002417&AICC_SID=416aa2e2-6378-42ba-95e1-2aa25f674                                                        | 6ac&AICC_URL=http%3A//iibleaming.org/ScormEngineInterface/Proc | essAi                                                                                                    | ×5≊+Q        | 6 🕸 🚳 |
| Scorm content 🛛 🗙 🎯 Se            | Siz-Form T 🖉 Lagout                                                                                             | G Google ▼ 20 One ▼ 3 Save 3 Fill 3 Keyboard                   |                                                                                                    | 1 N N        |       |
| File Edit View Favorites Tools H  | x                                                                                                    |                                                                | Course window will open.                                                                                       |              |       |
| 🗙 👿 Biz-Form 🔻 🥝 Logout           | 👍 😮 Webcor Safety Passport C 🗿 Web Slice Gallery 👻                                                              |                                                                | Click on the maximize<br>button if it has not opened                                                           |              |       |
| 🚕 😮 Webcor Safety Passport C 🗿 We |                                                                                                    | 11111111111111                                                 | fully.                                                                                                    |              |       |
|                                   | CLICKSAFETY®                                                                                                    |                                                                | 2                                                                                                    | NCI BOFTWARE | 1     |
| Introduction to Globally Harmo    | and a a a a a a a a a a a                                                                                       |                                                                | A A A A A A                                                                                                    |              | 1000  |
|                                   | Introduction                                                                                                    |                                                                |                                                                                                    |              |       |
|                                   | What is the GHS?                                                                                                |                                                                |                                                                                                    |              |       |
|                                   |                                                                                                    |                                                                |                                                                                                    |              |       |
|                                   | GHS Impacts HCS in Three Ar                                                                                     |                                                                |                                                                                                    |              |       |
|                                   | Hazcom - Labels                                                                                                 |                                                                | The second second second second second second second second second second second second second second second s |              |       |
|                                   | SDS                                                                                                    |                                                                |                                                                                                    |              |       |
|                                   |                                                                                                    | Conclusion                                                     | 1 ****                                                                                                    |              |       |
|                                   |                                                                                                    | Conclusion                                                     |                                                                                                    |              |       |
|                                   |                                                                                                    |                                                                |                                                                                                    |              |       |
|                                   | Internet August and August and August and August and August and August and August and August and August and Aug |                                                                |                                                                                                    |              |       |
|                                   |                                                                                                    |                                                                | Make Sure your                                                                                                 |              |       |
|                                   |                                                                                                    |                                                                | zoom is set to                                                                                                 |              |       |
|                                   |                                                                                                    |                                                                | 100%                                                                                                    |              |       |
|                                   |                                                                                                    | _                                                              | • 100% •                                                                                                    |              |       |
|                                   |                                                                                                    |                                                                |                                                                                                    |              |       |
|                                   |                                                                                                    |                                                                |                                                                                                    |              |       |
|                                   |                                                                                                    |                                                                |                                                                                                    |              |       |
|                                   |                                                                                                    |                                                                |                                                                                                    |              |       |
|                                   |                                                                                                    |                                                                |                                                                                                    |              |       |
|                                   |                                                                                                    |                                                                |                                                                                                    |              |       |
|                                   |                                                                                                    |                                                                |                                                                                                    |              |       |
|                                   |                                                                                                    |                                                                |                                                                                                    |              |       |
|                                   |                                                                                                    |                                                                |                                                                                                    |              |       |
|                                   |                                                                                                    |                                                                |                                                                                                    |              |       |
|                                   |                                                                                                    |                                                                |                                                                                                    |              |       |

Begin Course.

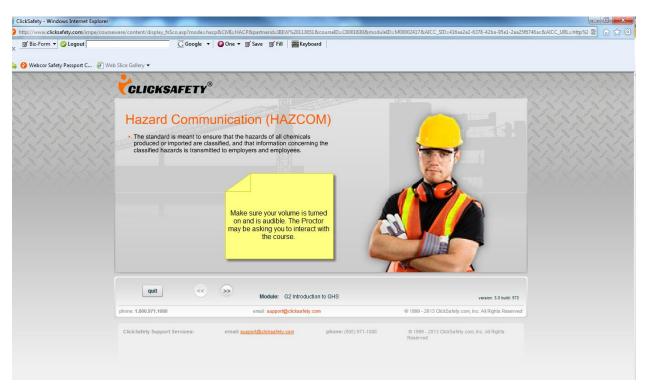

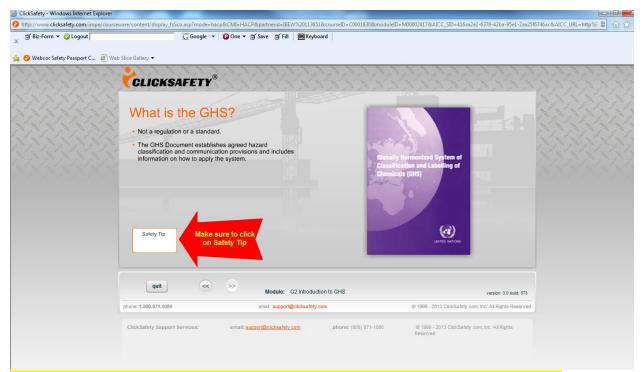

Make sure you click on all Safety tips, web links, and PDFs or you will not be able to advance.

| ClickSafety - Windows Internet Explorer                                                                                                    | _                   |                       |                                                           |                         |                |                                     |                             |                           |       |
|----------------------------------------------------------------------------------------------------|---------------------|-----------------------|-----------------------------------------------------------|-------------------------|----------------|-------------------------------------|-----------------------------|---------------------------|-------|
| Bhttp://www.clicksafety.com/impe/courses                                                                                                    | ware/content/displa | y_fsSco.asp?mode=hacp | &CMI=HACP&partnerid=IBEW%2                                | 20113651&courseID=C0001 | 830&moduleID=M | 00002417&AICC_SID=416a              | a2e2-6378-42ba-95e1-2aa25fi | 6746ac8(AICC_URL=http%3 📓 | 6 1 2 |
| X S Biz-Form V Cuogout                                                                                                    | Slice Gallery 🗸     | G Google 🔻            | 😧 One 🔻 🛒 Save 🛒 Fill   🚆                                 | Keyboard                |                |                                     |                             |                           |       |
| Webcor Safety Passport C      Web     REMINDER:     Make sure your volume is turned     on and is audible. The Proctor     may be asking you to interact with     the course. | CLICK               |                       | at is the sched<br>the timeline for implem<br>Requirement | mentation in the        |                |                                     |                             |                           |       |
|                                                                                                    | quit                |                       | Module: G2 Ir<br>email: support@cicl                      | ntroduction to GHS      |                | © 1999 - 2013 ClickSafety           | version: 3.0 build: 573     |                           |       |
|                                                                                                    | Click Safety Sup    |                       | email: <u>supporti@cicksafety.com</u>                     |                         | 971-1080       | © 1999 - 2013 ClickSafe<br>Reserved |                             |                           |       |

| All PDFs or Weblir                       | nks will open in a                                                                               | new window. M                        | ake sure you                 | click on each PDF or \                                                                                        | <mark>Veblink.</mark>             |  |  |
|------------------------------------------|--------------------------------------------------------------------------------------------------|--------------------------------------|------------------------------|----------------------------------------------------------------------------------------------------|-----------------------------------|--|--|
| ClickSafety - Windows Internet Explorer  |                                                                                                  |                                      |                              |                                                                                                    | - 0 <b>×</b>                      |  |  |
| O http://www.clicksafety.com/impe/course | ware/content/display_fsSco.asp?mode=ha                                                           | cp&CMI=HACP&partnerid=IBEW%2011365   | 1&courseID=C0001830&moduleID | =M00002417&AICC_SID=416aa2e2-6378-42ba-95e1-2aa                                                               | 25f6746ac&AICC_URL=http%3 📓 🎧 🏠 🔅 |  |  |
| × <sup> </sup>                           | G Google ▼                                                                                       | 🛛 One 국 🗑 Save 🛒 Fill 🛛 🧱 Keybe      | pard                         |                                                                                                    |                                   |  |  |
| Se G webcor safety Passport C E wei      |                                                                                                  | 1111111                              | 11111                        | 1 1 1 1 1 1 1 1 1 1                                                                                           |                                   |  |  |
|                                          | CLICKSAFETY                                                                                      |                                      |                              |                                                                                                    |                                   |  |  |
|                                          |                                                                                                  |                                      | _                            | Figure 2.1<br>Safe Use<br>of Chemicals                                                                        |                                   |  |  |
|                                          | <ul> <li>For a side-by-side GHS - OS<br/>Hazard Communication Req</li> </ul>                     |                                      | Emo<br>Hazz                  | Advances Synthese<br>Sectorated Control<br>our Mentornat Control<br>and Communication<br>Data Sheets & Labels |                                   |  |  |
|                                          |                                                                                                  |                                      | Clickin                      | g on PDF will PDF new window.                                                                                 |                                   |  |  |
|                                          | quit         <         >>         Module: G2 Introduction to GHS         version: 3.0 bulls: 573 |                                      |                              |                                                                                                    |                                   |  |  |
|                                          | phone: 1.800.971.1080                                                                            | email: support@clicksafety.          | com                          | © 1999 - 2013 ClickSafety.com, Inc. All Rights Reserve                                                        | đ                                 |  |  |
|                                          | ClickSafety Support Services:                                                                    | email: <u>support@cloksafetv.com</u> | phone: (800) 971-1080        | © 1999 - 2013 ClickSafety.com, inc. All Rights<br>Reserved                                                    |                                   |  |  |
|                                          |                                                                                                  |                                      |                              |                                                                                                    | €100% <b>-</b>                    |  |  |

# Minimize the window to get back to the course:

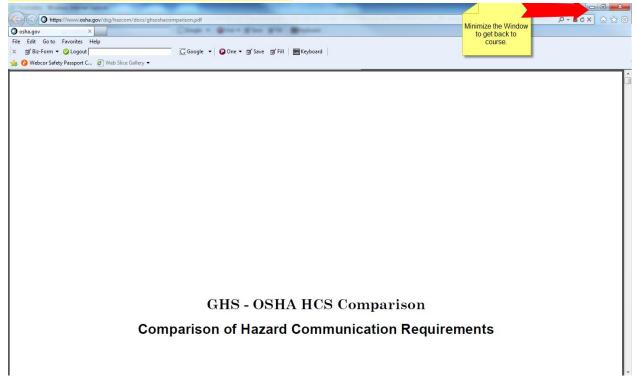

# REMINDER:

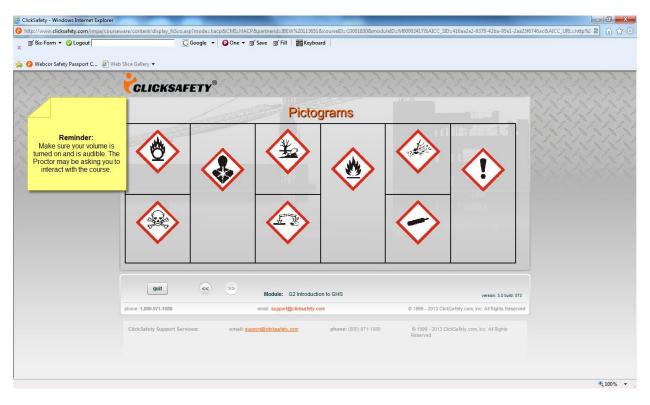

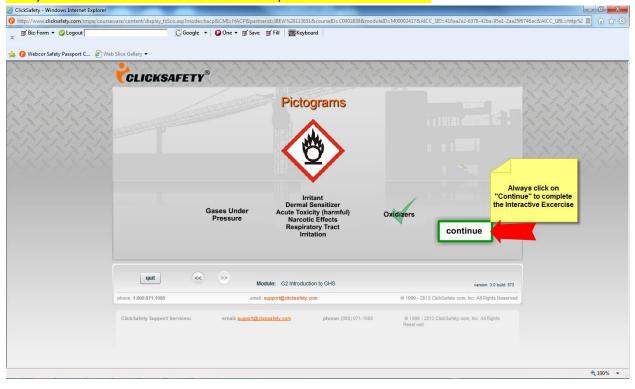

# Always click on "Continue" if available to complete interactive exercise.

## REMINDER: Clicking on any weblinks will open a new window

| http://www.clicksafety.com/impe/co | urseware/content/display_fsSco.asp?mode=h                    | acp&CMI=HACP&partnerid=IBEW%20113651&courseID=C0001830&module | D=M00002417&AICC_SID=416aa2e2-6378-42ba-95e1-2aa25f6746ac&AICC_URL=F                         | nttp%8 🖹 🞧 🏠 🔅 |
|------------------------------------|--------------------------------------------------------------|---------------------------------------------------------------|----------------------------------------------------------------------------------------------|----------------|
| g Biz-Form ▼ 🥝 Logout              | GGoogle                                                      | 🗸 😰 One 🔻 🥳 Save 🛛 Fill 🛛 🧱 Keyboard                          |                                                                                              |                |
| 🖇 😚 Webcor Safety Passport C 🧃     | Web Slice Gallery 🔻                                          |                                                               |                                                                                              |                |
|                                    | the GHS by the type of prod     Once classified, information | HI TRACTOR                                                    | GHS                                                                                          |                |
|                                    | quit                                                         | Rem                                                           | Harmonized System<br>ation and Labeling of Chemicals<br>Inder: This<br>open up<br>er window. |                |
|                                    | phone: 1.800.971.1080                                        | email: support@clicksafety.com                                | © 1999 - 2013 ClickSafety.com, Inc. All Rights Reserved                                      |                |
|                                    | ClickSafety Support Services:                                | email: sussort@cickaafety.com phone: (800) 971-1080           | © 1999 - 2013 ClickSafety.com, Inc. All Rights<br>Reserved                                   |                |
|                                    |                                                              |                                                               |                                                                                              | € 100% ▼       |

#### Always Minimize the window to get back to the course.

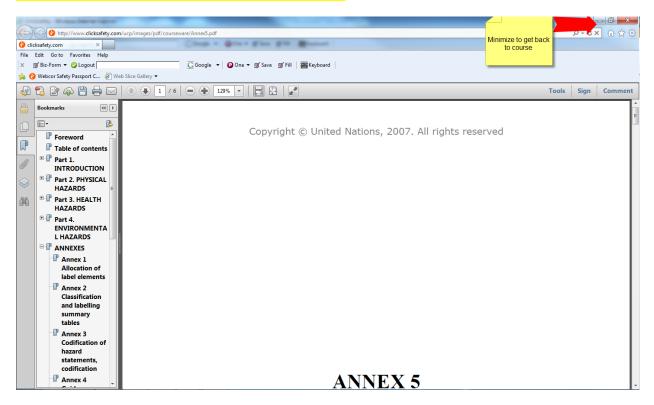

#### If you receive a screen that does not load, follow the steps to clear out your cookies and cache. ClickSafety - Windows Internet Explorer - 0 -X-\_SID=416aa2e2-6378-42ba-95e1-2aa25f6746ac8/AICC\_URL=http%3 📓 🎧 🏠 🎇 http://www.clicksafety.com/impe/course ntent/display\_fsSco.asp?mode=hacp&CMI=HACP&partnerid=IBEW%20113651&courseID=C0001830&moduleID=M00002417&AICC 🥑 Biz-Form 🔻 🥝 Logout 🖸 Google 🔻 😰 One 🔻 🛒 Save 🛒 Fill 🛛 🧱 Keyboard x 👍 😮 Webcor Safety Passport C... 🗿 Web Slice Gallery 👻 CLICKSAFETY® If your page does not load, follow the steps below: The first thing is to remove the Temporary Internet Files on your computer. You can accomplish this by going to your WINDOWS START menu and opening the CONTROL PANEL. From there, choose INTERNET OPTIONS and you want to click on the DELETE button locate in the center of the window under "delete browsing history." You should have a list of options with checked boxes at this point so you want ONLY the TEMPORARY INTERNET FILES and the COOKIES to be checked, then click delete. Once deleted, close your browser and relaunch JIBEI and log back in. The problem should be gone. quit << Module: G2 Introduction to GHS version: 3.0 build: 573 phone: 1.800.971.1080 email: support@clicksafety.com © 1999 - 2013 ClickSafety.com, Inc. All Rights Reserved © 1999 - 2013 ClickSafety.com, Inc. All Rights ClickSafety Support Services: email: support@clicksafety.com phone: (800) 971-1080 🔍 100% 🛛 🔻